Installation de l'hôte «LVMisation» Réseautique

Agence universitaire de la Francophonie

26 mars 2009

(ロンイランマミンマミン ミンクの<br>
OpenVZ sur Debian GNU/Linux 5.0 (Lenny) Installation de l'hôte «LVMisation» Réseautique Plan 1 Installation de l'hôte 2 «LVMisation» 3 Réseautique  $\alpha$  .  $\left\langle \bigoplus_{i=1}^n \mathbb{I} \right\rangle$  $\lambda$  and  $\lambda$  $\left( \frac{1}{2} \right)$  $E = 990$ OpenVZ sur Debian GNU/Linux 5.0 (Lenny) Installation de l'hôte<br>«LVMisation» Réseautique 1 Installation de l'hôte 2 «LVMisation» <sup>3</sup> Réseautique

Installation de l'hôte «LVMisation» Réseautique

## Proposition de partitionnement

- / 1Go sur partition "classique"
- swap sur partition "classique"
- /var 2Go sur volume logique (LVM)
- /var/lib/vz 5Go sur volume logique (LVM)

Ce n'est qu'une proposition... Il n'y a jamais de partitionnement "à tous les coups on gagne"

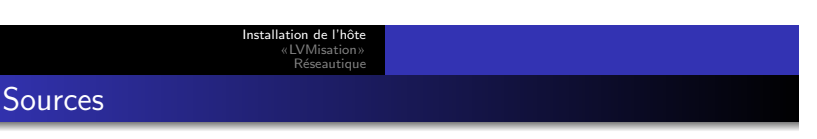

OpenVZ sur Debian GNU/Linux 5.0 (Le

 $\blacksquare$  $\overline{\sigma}$  $\epsilon$   $\mathbf{u}$  .  $\bar{\Xi}$  $AC$ 

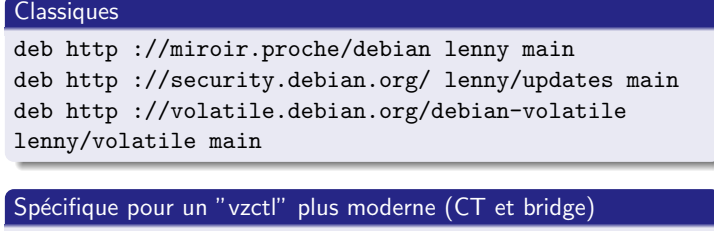

deb http ://debian.systs.org/debian lenny openvz

Ġ  $\pm$  $0000$ enVZ sur Debian GNU/Linux 5.0 (Lenny)

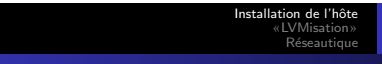

# Et c'est parti !

### Installation noyau patché et outils userland

- aptitude install linux-image-openvz-686
- -686 : quelque soit le processeur (Intel, AMD, etc...)
- · installe également vzctl par dépendance, depuis debian.systs.org<sup>a</sup>

ala version vzctl proposée par systs utilise le vocable "CT" (au lieu de l'ancien VE) et intègre la gestion des bridges, entre autres améliorations

#### ... et on passe en VZ !

reboot ... au démarrage, on vérifie que le choix du noyau openvz est bien premier listé sur le menu du démarreur grub

## Les templates

- · fichiers .tar.gz à placer dans /var/lib/vz/templates/cache
- source : http://download.openvz.org/template/
- · mais pour créer un modèle Debian, debootstrap est très simple à utiliser

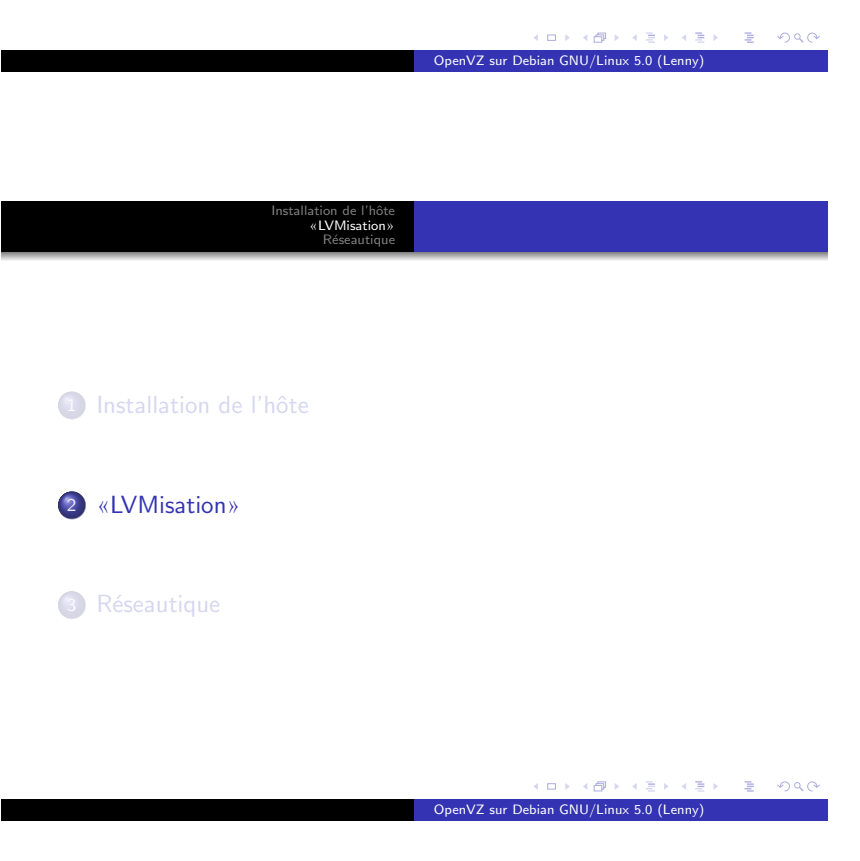

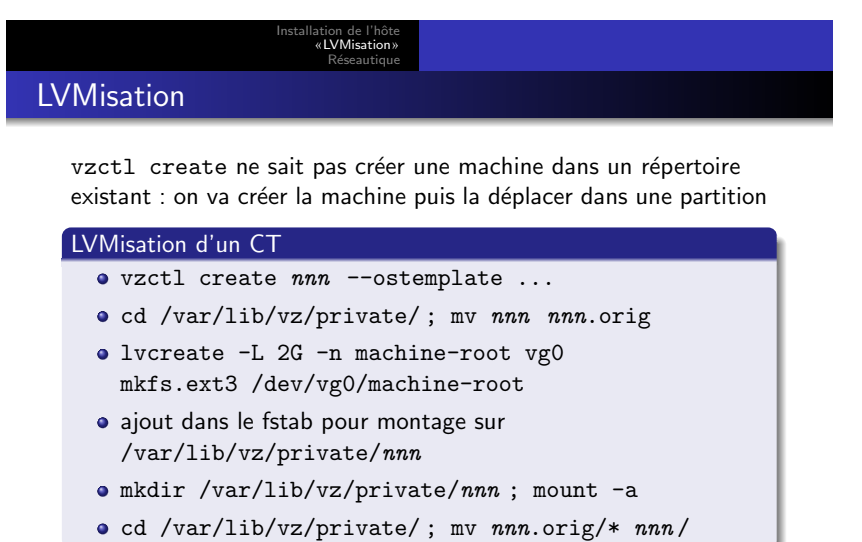

Г

Installation de l'hôte<br>«LVMisation» Réseautique

### Sous-partitions LVM : exemple d'un /var • préliminaire : CT stoppé lvcreate -L 5G -n machine-var vg0 mkfs.ext3 /dev/vg0/machine-var · puis déplacement des données vers cette partition mount /dev/vg0/machine-var /mnt mv private/nnn /var/\* /mnt umount /mnt · très utile : ajout dans le fstab pour check au démarrage (point de montage none, options noauto, pass 2)  $\Box$  $\overline{\mathbb{C}}$ a m ÷.  $\geq$  $AC$ OpenVZ sur Debian GNU/Linux 5.0 (Le

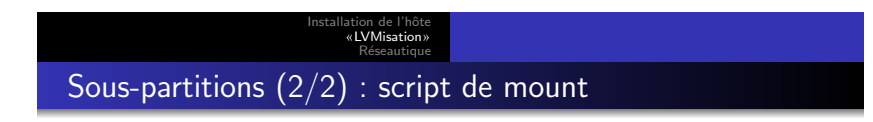

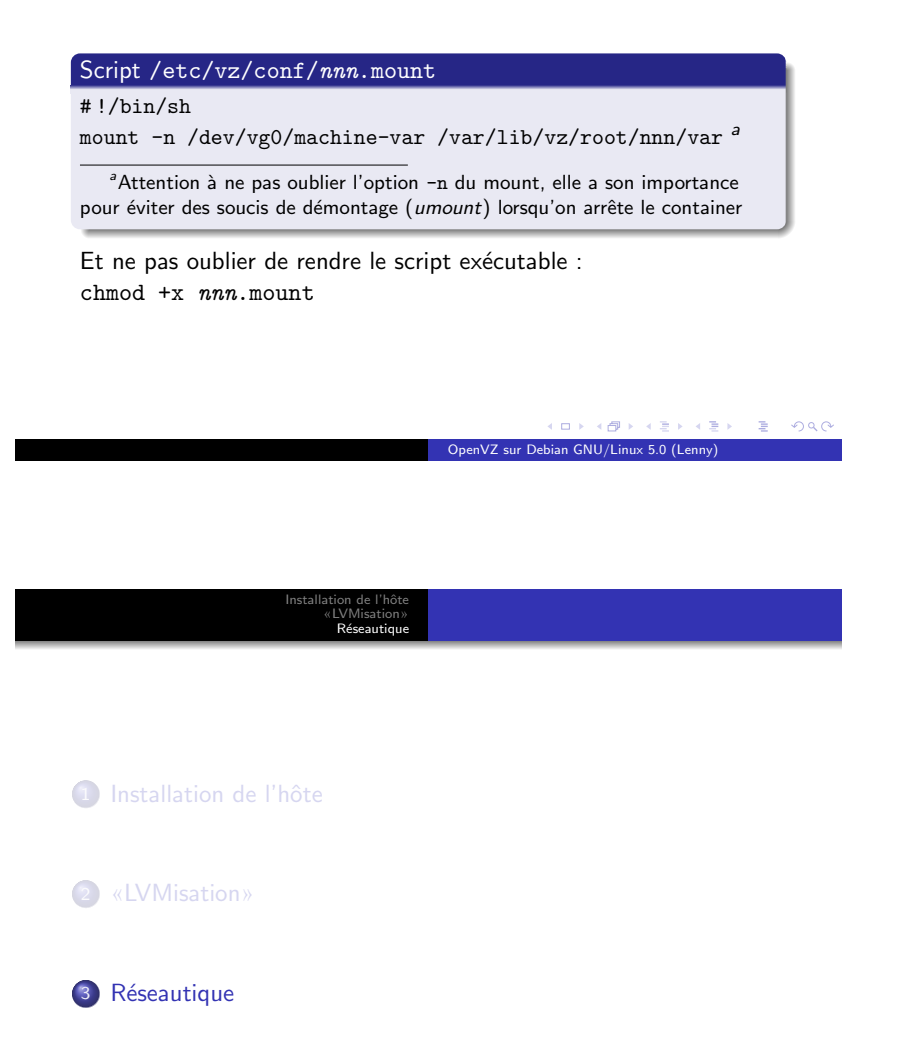

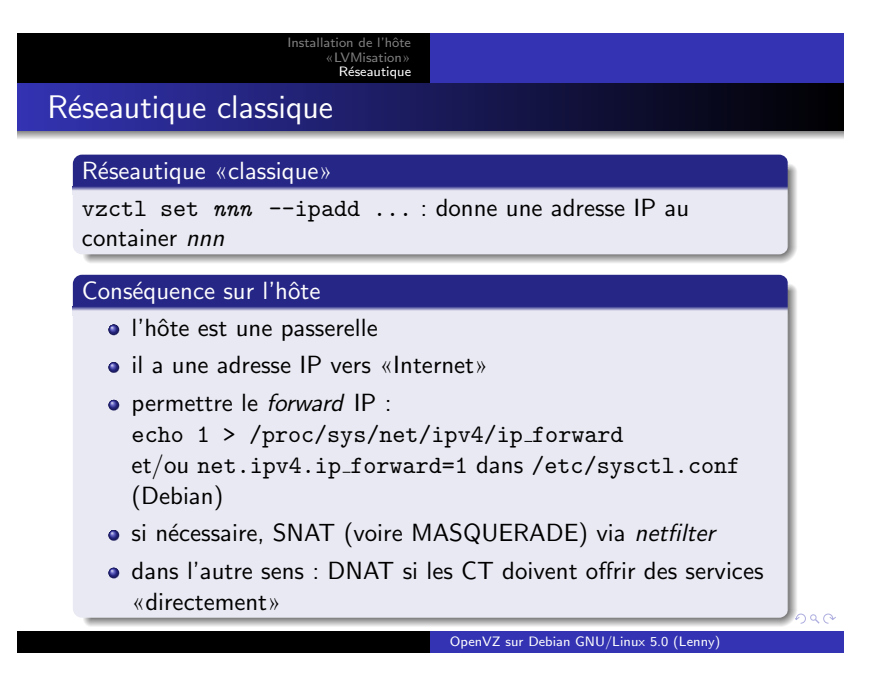

«LVMisation» Réseautique Réseau en bridge  $(1/2)$ 

### Activation de la gestion bridge (vzct1 >=  $3.0.23$ )

Installation de l'hôte

Création d'un fichier /etc/vz/vznet.conf avec cette seule ligne : EXTERNAL SCRIPT=/usr/sbin/vznetaddbr

### Création d'un bridge sur l'hôte

# dans /etc/network/interface sur l'hôte auto vz0 iface vz0 inet manual

bridge ports eth0

Note : pour avoir une IP sur l'hôte, il faut l'attribuer à l'interface bridge (vz0 dans l'exemple)

> (<sup>)</sup> enVZ sur Debian GNU/Linux 5.0 (Le

 $0000$ 

Installation de l'hôte «LVMisation» Réseautique

Réseau en bridge (2/2)

## Configuration d'un CT

vzctl set 101 --netif\_add

"eth0,00:E1:00:00:10:1A,veth101.1,00:E1:00:00:10:1B,vz0"  $--save<sup>a</sup>$ 

<sup>a</sup>je préfère faire l'opération sur un CT arrêté, et vérifier le fichier /etc/vz/conf/nnn.conf créé avant de faire un start

Une fois le CT démarré, il dispose d'une interface  $ethO$  classique, connectée au même réseau Ethernet que l'interface de l'hôte reliée au bridge.